## **How to use Pocket**

Go to your Web Store and search for Pocket. You will see Pocket under the Apps section (you will use this to access anything you have already stored in your Pocket). You will also see Save to Pocket under the Extensions section (this is an extension that allows you to save things in your Pocket with one click). You will need to select Add to Chrome for both the extension and the app.

That's all - you now have it installed on your computer and are ready to use!

So - you are surfing the web and wonder upon an article that you want to Pocket for later. click

on the Save to Pocket icon to the right of your address bar in your browser  $\Box$ . When you click the Save to Pocket icon, you will see the following window appear briefly in the top right corner of your screen.

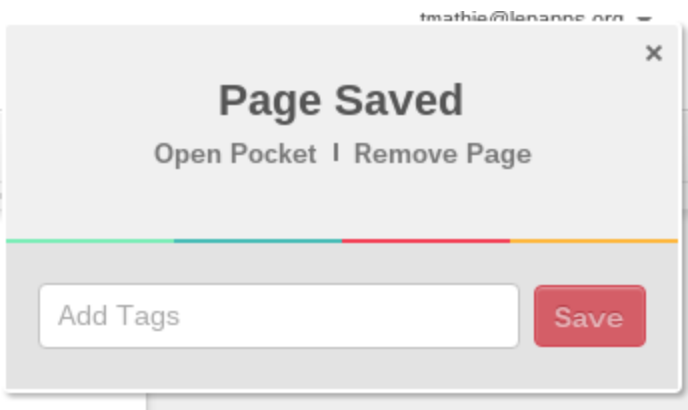

This lets you know that the Page is now in your Pocket. In order to open Pocket and view the things stuffed into it, go to your Apps (or your shelf if you have it saved to Shelf) and click the

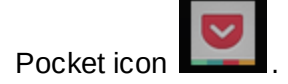

From here you can view your Pocket items in List view or Tile view by clicking on the "hot dog" in the top left corner. You can also filter what you are viewing by All, Videos, Images, or Articles. You can also Search for keywords and only those items containing those will be shown or Tag items so you can organize them better. To view an item in the list, simply click on it and it will be displayed. After viewing, you can archive, tag, delete or mark as a Favorite.

Download the app on your other devices and the stuff in your Pocket is accessible anytime and anywhere!